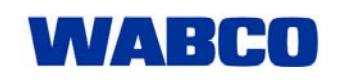

## Market Information

01.08.2008

## **Diagnostic Software Newsletter**

Is the diagnostic software installed on the workshop computer up-to-date? It is easy to lose track with the Diagnostic Software subscription comprising over 30 programs.

Our fully revised Diagnostic Newsletter now informs you about updates to selected programs or new language versions. Of course, this service is anonymous and you only receive information on the diagnostics and no advertising emails.

- Do you have a diagnostic program and do you want to be informed about changes?
- Do you want to know as soon as new programs are available in a particular language?

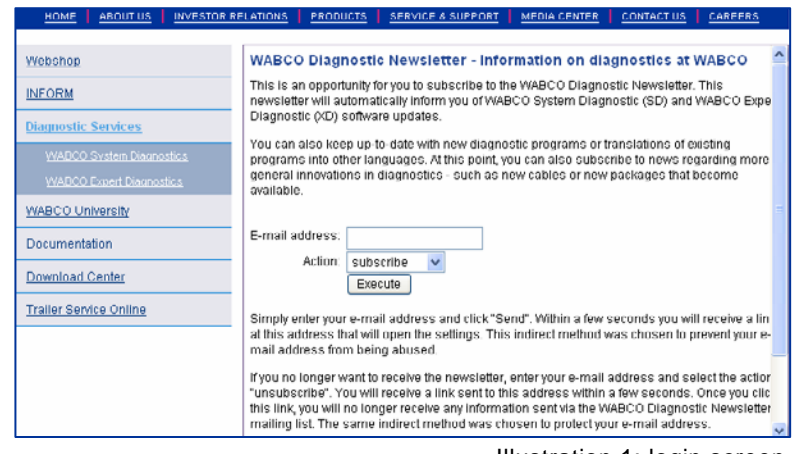

Illustration 1: login screen I

• Are updates to the WABCO Expert Diagnostics Software important for you?

## **Here's how to get the information**

Go to our homepage www.wabco-auto.com and use the quick access links to go to our diagnostics page. Click on WABCO System Diagnostics and then WABCO Diagnostic Newsletter.

Enter your email address and choose "subscribe" to register for the newsletter. Within a short time, you will receive an email with a link that you need click to ensure no misuse of your email address.

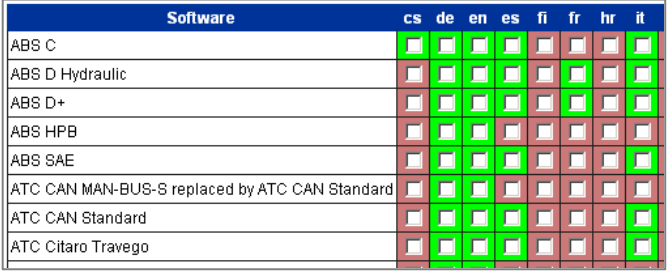

lllustration 2: settings (section)

Then you will re-enter your email address in the login screen, this time selecting "Edit settings". The link that you will now receive via email takes you to a web page where you can define in detail the topics that you want to be informed about in the email newsletter. Check the individual boxes to activate the newsletter for the individual programs or check the entire column or row by clicking on the language in the column header or on the name of the system. Click on the header again to uncheck all boxes.

Also note the other options for XD Software and diagnostics devices and adapters.

Follow the same procedure to edit the settings of your personal newsletter at any time. Select "unsubscribe" on the login screen to unsubscribe from the newsletter entirely.